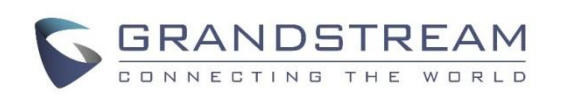

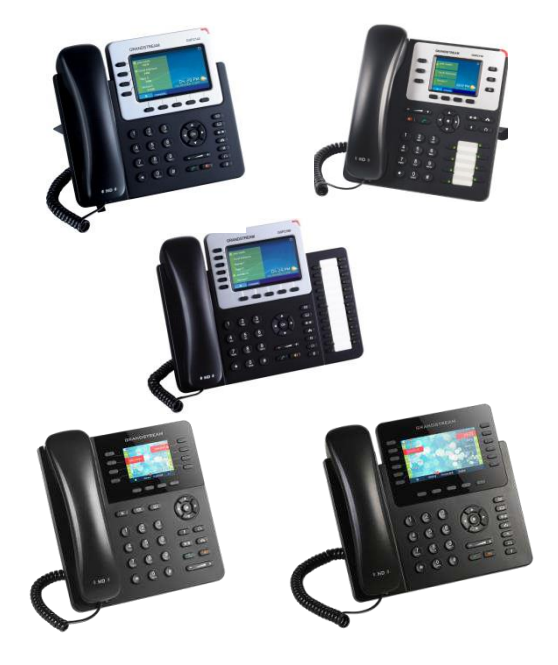

# **Grandstream Telefon IP GXP2130/2140/2160/2135/2170**  Skrócona instrukcja obsługi

# Podstawowa obsługa telefonu

Szczegółowe informacje znajdują się w podręczniku użytkownika telefonu IP GXP2130/2140/2160/2135/2170, dostępnym pod adresem: [www.grandstream.com](http://www.grandstream.com/) 

©2014 Grandstream Networks, Inc. Wszelkie prawa zastrzeżone.

Powielanie lub przenoszenie całości lub części dokumentu, w dowolnej formie i dowolnymi środkami, w postaci elektronicznej lub drukowanej, w dowolnym celu, bez wyraźnej pisemnej zgodny firmy Grandstream Networks, Inc. jest zabronione. Informacje zawarte w niniejszym dokumencie mogą ulec zmianie bez powiadomienia.

# **KORZYSTANIE ZE SŁUCHAWKI LUB GŁOŚNIKA**

1) Aby włączyć lub wyłączyć głośnik, naciśnij przycisk głośnika.

2) Aby korzystać ze słuchawki po jej podłączeniu,

naciśnij przycisk słuchawki. <sup>1</sup> **NAWIĄZYWANIE POŁĄCZENIA**

1) Podnieś słuchawkę, włącz zestaw słuchawkowy, naciśnij przycisk głośnika lub przycisk dostępnej linii (powoduje włączenie głośnika). 2) Dla odpowiedniej linii włączy się sygnał wybierania oraz zaświeci się zielona dioda. 3) W razie potrzeby wybierz inny przycisk linii (alternatywnego konta SIP).

4) Wpisz numer telefonu. 5) Naciśnij przycisk nawiązywania połączenia

#### lub przycisk programowy "DIAL" (Wybierz numer). **PONOWNE WYBIERANIE NUMERU**

1) Podnieś słuchawkę. 2) Naciśnij przycisk nawiązywania połączenia

 $\sqrt{2}$ lub przycisk programowy "DIAL" (Wybierz numer).

**Uwaga:** Telefon wybierze ponownie numer przy użyciu konta SIP, które było używane podczas ostatniego połączenia.

### **ODBIERANIE POŁĄCZEŃ Pojedyncze połączenie przychodzące:**

1) Odbierz połączenie, podnosząc słuchawkę, włączając zestaw słuchawkowy, naciskając przycisk głośnika lub przycisk odpowiedniej linii.

### **Wiele połączeń przychodzących:**

1) W przypadku połączenia oczekującego użytkownik usłyszy sygnał połączenia oczekującego.

2) Następna dostępna linia zacznie migać na czerwono.

3) Odbierz połączenie przychodzące, naciskając przycisk odpowiedniej linii.

4) Bieżące połączenie zostanie zawieszone.

5) Przełączanie połączeń odbywa się za pomocą przycisku linii.

### **KOŃCZENIE POŁĄCZENIA**

Połączenie można zakończyć, naciskając przycisk programowy "EndCall" (Zakończ połączenie) lub odkładając słuchawkę.

# **ZAWIESZANIE I WZNAWIANIE POŁĄCZENIA**

1) Zawieszenie: Połączenie można zawiesić,

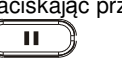

2) Wznowienie: Połączenie można wznowić, naciskając odpowiedni migający przycisk linii.

## **PRZEKAZYWANIE POŁĄCZEŃ**

Funkcję można zastosować podczas połączenia, które użytkownik chce przekazać do innej osoby.

# **Ślepe przekazanie:**

.

1) Naciśnij przycisk przekazywania połączenia.  $2-2$ 

2) Wybierz numer i naciśnij przycisk nawiązywania

połączenia "C. "aby przekazać aktywne połączenie.

### **Przekazanie nadzorowane:**

1) Po naciśnięciu przycisku wolnej linii i nawiązania nowego połączenia linia aktywna zostanie

przycisk zawieszanej linii, aby przekazać połączenie.

3) Po przekazaniu połączenia w telefonie zostanie

Transfer w sieciowym graficznym interfejsie użytkownika.

2) Nawiąż pierwsze połączenie.

3) Naciśnij przycisk przekazywania połączenia, aby

5) Naciśnij ponownie przycisk przekazywania, aby przekazać połączenie.

**Uwaga:** W przypadku używania funkcji Auto-Attended Transfer po wybraniu numeru dla drugiego połączenia wyświetlony zostanie przycisk Split (Podziel). Jeśli drugie połączenie nie zostało jeszcze nawiązane (trwa wybieranie numeru), naciśnięcie przycisku Split (Podziel) spowoduje zerwanie drugiego połączenia. Jeśli drugie połączenie jest nawiązane (zostało odebrane), naciśnięcie przycisku Split (Podziel) spowoduje wznowienie drugiego połączenia i wstrzymanie pierwszego połączenia.

# **KONFERENCJA 3-STRONNA**

### **Inicjowanie połączenia konferencyjnego:**

Funkcję można włączyć podczas rozmowy w celu dołączenia trzeciej osoby i utworzenia konferencji 3-stronnej.

1) Naciśnij przycisk połączenia konferencyjnego

, aby wyświetlić ekran połączenia konferencyjnego.

2) Wybierz numer trzeciej osoby, a następnie naciśnij przycisk nawiązywania połączenia.

3) Po nawiązaniu połączenia z trzecią osobą naciśnij przycisk programowy "ConfCall" (Połączenie konferencyjne), aby zainicjować konferencję 3-stronną.

#### **Anulowanie połączenia konferencyjnego:**

1) Naciśnij przycisk programowy "Cancel" (Anuluj) na ekranie połączenia konferencyjnego, aby wznowić rozmowę 2-stronną.

#### **Zawieszanie konferencji:**

1) Naciśnij przycisk zawieszenia połączenia (II aby zawiesić połączenie konferencyjne oraz ustawić zawieszenie połączeń uczestników.

2) Naciśnij przycisk programowy "ReConf" (Wznów konferencję), aby wznowić połączenie konferencyjne lub wybierz odpowiedni migający przycisk linii, aby porozmawiać z jedną osobą.

#### **Kończenie konferencji:**

Konferencja zostanie zakończona dla wszystkich trzech uczestników, gdy osoba inicjująca konferencję odłoży słuchawkę lub naciśnie przycisk programowy "EndCall" (Zakończ połączenie).

# **WIADOMOŚĆ POCZTY GŁOSOWEJ**

Migający na czerwono wskaźnik wiadomości oczekującej oznacza wiadomość oczekującą.

1) Naciśnij przycisk wiadomości, aby pobrać wiadomość. W trakcie procedury pobierania wiadomości użytkownik zostanie pokierowany przez komunikaty IVR.

2) Naciśnij przycisk odpowiedniej linii, aby pobrać wiadomości z określonej linii.

**Uwaga:** Każde z kont wymaga podania numeru dostępu do poczty głosowej w polu "voicemail user id" (Identyfikator użytkownika poczty głosowej).

# **WYCISZANIE I KASOWANIE**

mikrofon lub wyłączyć jego wyciszenie.

. . .

2) Ikona wyciszenia w wskazuje, czy mikrofon jest wyciszony.

# **REGULACJA GŁOŚNOŚCI**

Za pomocą przycisku głośności $($  –  $\blacksquare$ można regulować głośność dzwonka, gdy telefon jest w stanie bezczynności.

Naciśnięcie przycisku głośności podczas aktywnego połączenia umożliwia regulację głośności połączenia

naciskając przycisk zawieszenia połączenia.

automatycznie zawieszona.

2) Po nawiązaniu połączenia naciśnij przycisk przekazywania połączenia  $\circled{2-2}$ , a następnie

wyświetlony ekran wolnej linii.

**Funkcja Auto-Attended Transfer:** 

1) Ustaw wartość Yes (Tak) dla opcji Auto-Attended

nawiązać połączenie na nowej linii, a pierwsze połączenie zostanie automatycznie wstrzymane. 4) Wybierz numer i naciśnij przycisk SEND, aby nawiązać drugie połączenie.

1) Naciśnij przycisk wyciszania  $\left( \begin{array}{cc} \bullet \\ \bullet \end{array} \right)$ , aby wyciszyć